## **Working with Multiple Workspaces**

When working with multiple workspaces, the following initial configurations can be made to quickly identify a workspace and to open Servoy with the desired workspace and the appropriate servoy.properties file.

## Setting a Workspace Name

When working with multiple workspaces, a Workspace name can be assigned to appear in the title area of Servoy for easy identification. To do this, use the main menu item **Window > Preferences > General > Workspace** and set the Workspace name.

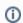

Note: To switch between workspaces, use the main menu item File > Switch Workspace.

## Using Commandline to Open Servoy

Two commands are useful in opening Servoy while at the same time specifying the workspace and Servoy properties file to use (XnameX is used here as a sample name of a workspace and a properties file):

```
-data "c:\workspaces\XnameX"
-Dproperty-file=XnameX.properties
```

The two commands can be combined to create multiple launch files with the desired workspace and properties file configurations. For example, in Windows, you can create a ServoyXnameX.bat file that will run the following command:

servoy.exe -data "d:\workspaces\XnameX" -Dproperty-file=XnameX.properties

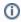

Mac OS X users, please see Eclipse documentation for special considerations.